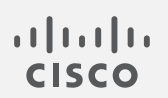

# Cisco Telemetry Broker

v2.0.1 ユーザーガイド

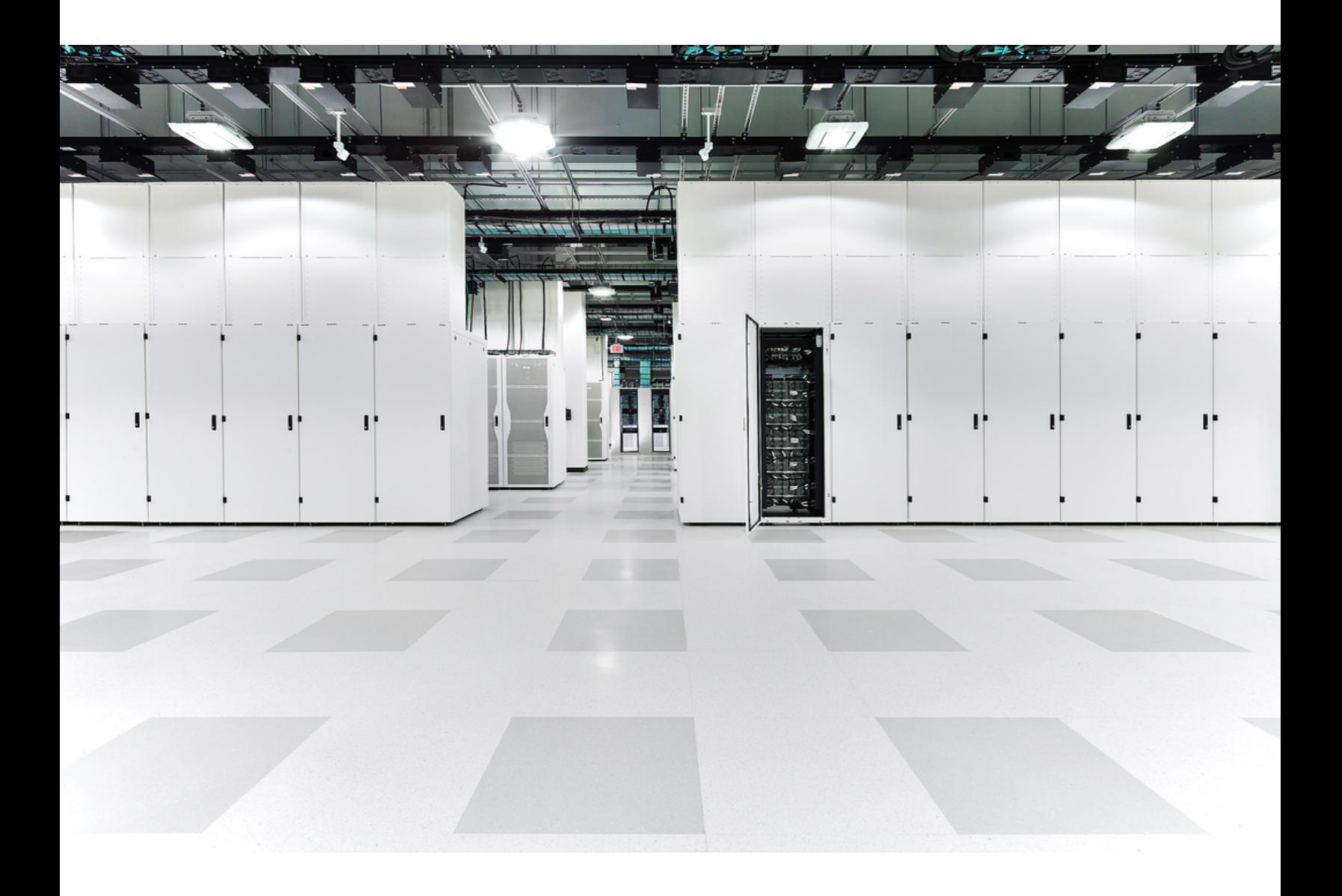

# 目次

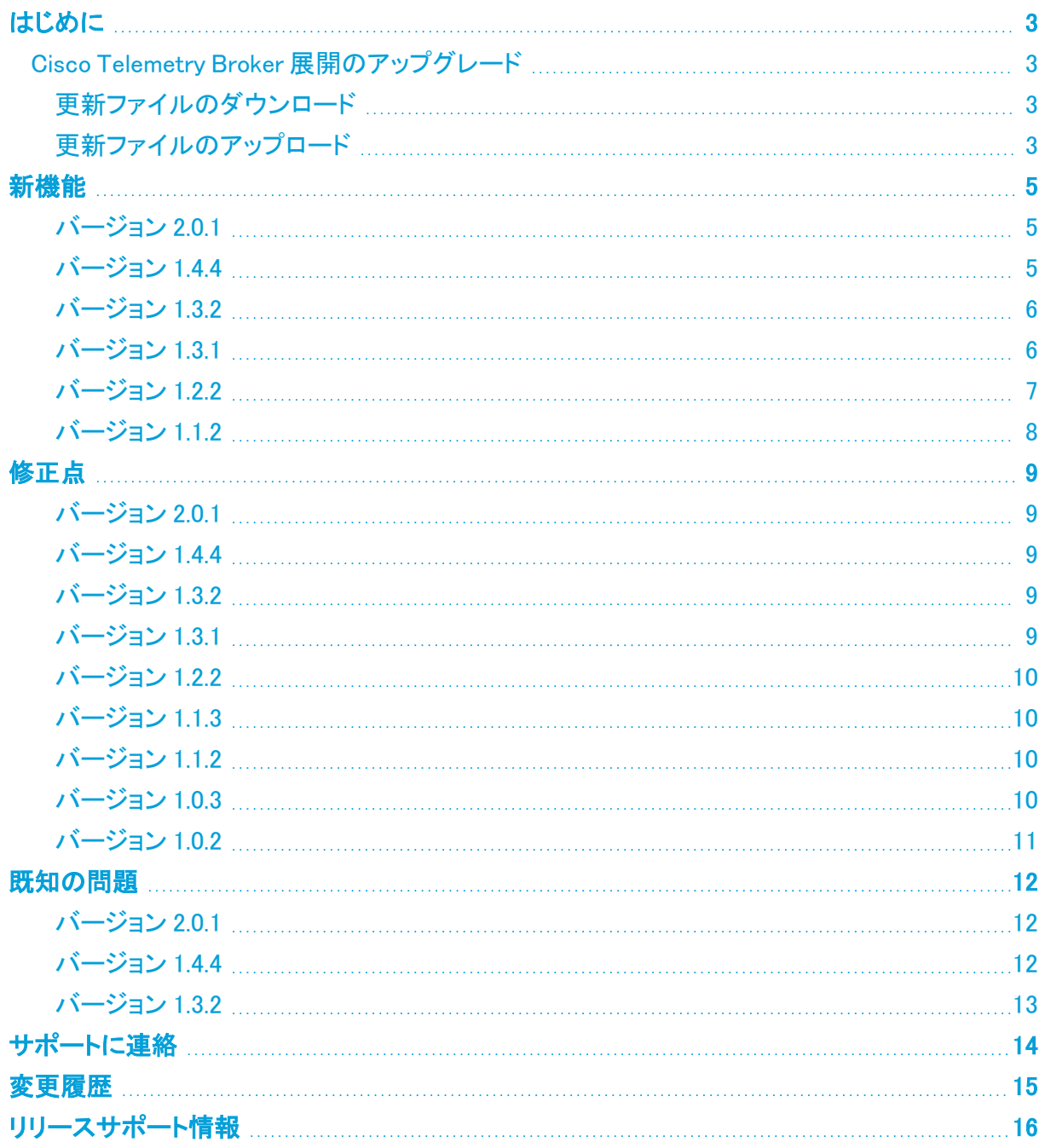

## <span id="page-2-0"></span>はじめに

<span id="page-2-1"></span>Cisco Telemetry Broker v2.0.1 は、新機能とバグ修正の両方を含む機能リリースです。

### Cisco Telemetry Broker 展開のアップグレード

Cisco Telemetry Broker マネージャの Web インターフェイスの [ソフトウェアアップデート(Software Update)] ページには、マネージャノードとブローカノードの現在のCisco Telemetry Broker バージョ ンが表示され、最新のリリースバージョンにアップグレードできます。

この更新により、マネージャとすべての管理対象ブローカーノードが最新バージョンにアップグレー ドされます。更新を実行する前に、Cisco Telemetry Broker VM の VM スナップショットを作成するこ とをお勧めします。このスナップショットを使用して、予期しないエラーが発生した場合に現在の状 態に戻すことができます。

更新中にシステムが応答しなくなり、最初にマネージャが更新され、次にブローカーノードが更新さ れます。マネージャの更新中は、Cisco Telemetry Broker の展開の状態が正しく表示されない場合 があります。ブローカーノードの更新中は、送信されたトラフィックを宛先に正しく渡すことができま せん。

#### <span id="page-2-2"></span>更新ファイルのダウンロード

- 1. Cisco [Software](https://software.cisco.com/) Central に移動します。
- 2. [ダウンロードとアップグレード(Download and Upgrade)] セクションで、[ダウンロードにアクセ ス(Access Download)] を選択します。
- 3. 検索フィールドに「Cisco Telemetry Broker」と入力します。
- 4. [マネージャ ノード ソフトウェア(Manager Node Software)] を選択します。
- 5. CTB 更新バンドルファイル ctb-update-bundle-v2.0.1-0-g2a82000.prod.secured.tar をダウン ロードします。

v2.0.1 バンドルファイルは、Cisco Telemetry Broker v1.2.2 以降にインストールできます。

#### <span id="page-2-3"></span>更新ファイルのアップロード

- 1. Cisco Telemetry Broker マネージャで、※ (設定)アイコンをクリックします。 [アプリケーション設定(Application Settings)] ページが開きます。
- 2. [ソフトウェアの更新(Software Update)] タブをクリックします。
- 3. ページの右上隅にある [更新ファイルのアップロード(Upload an Update File)] をクリックしま す。
- 4. ダウンロードしたファイルを選択します。

表示される推定時間に基づき、アップロードが完了するまで数分かかる場合があります。ファイルがアップロー ドされると、ソフトウェアアップデートが利用可能になったことを通知するメッセージが表示されます。

5. [Cisco Telemetry Broker の更新(Update Cisco Telemetry Broker)] をクリックします。

マネージャノードが最新バージョンに更新されている間は、Cisco Telemetry Broker 内を移動できません。更新 プロセスには約 10 分かかります。

6. 更新が完了すると、再度 Cisco Telemetry Broker にログインするように求められます。 更新中の各ブローカーノードの横にロードインジケータが表示されます。

## <span id="page-4-0"></span>新機能

<span id="page-4-1"></span>バージョン 2.0.1

- <sup>l</sup> M6 ハードウェアで実行される物理ブローカノード(TB2300-K9)を Cisco Telemetry Broker で 使用できるようになりました。詳細については、『Broker Node TB2300 [Specification](https://www.cisco.com/c/en/us/support/security/telemetry-broker/series.html) Sheet』 [英語] を参照してください。
- <sup>l</sup> ブローカノードにログインせずに MTU を設定できるようになりました。[ブローカーノード (Broker Nodes)] ページの [ブローカーノード(Broker Nodes)] テーブルにある [ブローカー ノード名(Broker Node Name)] 列で、該当するブローカーノード名をクリックします。[テレメトリ

インターフェイス(Telemetry Interface)] セクションで、[ (編集)アイコン] をクリックし、[イン ターフェイスMTU(バイト)(Interface MTU (bytes))] フィールドに値を入力します。

#### <span id="page-4-2"></span>バージョン 1.4.4

- IPv6 の管理者層のサポート Cisco Telemetry Broker 管理/管理インターフェースを、IPv6 アド レスを使用して設定できるようになりました。次のエンティティとの通信を IPv6 経由で実行で きます。
	- <sup>o</sup> Syslog サーバ
	- <sup>o</sup> 電子メール サーバ
	- プロキシ サーバが使用されている環境
	- $\circ$  SCA  $+ -\checkmark$
	- <sup>o</sup> VPC s3 バケット
	- <sup>o</sup> NSG SAS バケット
- 新しいアラート
	- 不十分な CPU 割り当て(Insufficient CPU Allocated)アラート このアラートは、推奨さ れる数の CPU がノードに割り当てられていないことを示します。
	- 不十分なメモリ割り当て(Insufficient Memory Allocated)アラート このアラートは、推奨 される量のメモリがアプライアンスに割り当てられていないことを示します。

Cisco Telemetry Broker アラートのリストについては、『Cisco Telemetry Broker User Guide』 の「Appendix C」を参照してください。

• アダプティブモードでのブローカー機能 Cisco Telemetry Broker では、アダプティブモードでブ ローカー機能を提供するようになりました(カーネル 5.x と vfio-pci カーネルモジュールが必 要)。アダプティブモードを有効にすると、トラフィック量が少ない(500K pps 未満)と予想され る場合は CPU 使用率が低下します。ただし、トラフィック量が多い(500K pps を超える) 、また はバースト性があると予想される場合は、適応モードを有効にしないことをお勧めします。

詳細については、『Cisco Telemetry Broker User Guide』ユーザー ガイドの「Appendix B」を参 照してください。

• [データフロー(Data Flow)] ページ [データフロー(Data Flow)] ページが追加され、どの入力 がどの送信先に接続されているか簡単に確認できるようになりました。このページでは、設定 した入力と送信先に関連するアラート、データフロー情報、およびその他の詳細も確認できま す。

詳細については、『Cisco Telemetry Broker User Guide』の「Data Flow」セクションを参照してく ださい。

- カーネル 5.x および Debian 11 へのアップグレード Cisco Telemetry Broker により、カーネル 5.x および Debian 11 にアップグレードされてアダプティブモードを使用できるようになり、最新 のアップストリームセキュリティ修正が含まれます。
- 設定可能なシステムパラメータ個々のシステムパラメータ(ホスト名を含む)を sudo ctbinstall --config コマンドを使用して設定できるようになりました。

詳細については、『Cisco Telemetry Broker Virtual Appliance Deployment and Configuration Guide』の「VMWare Setup」セクションを参照してください。

#### <span id="page-5-0"></span>バージョン 1.32

- <sup>l</sup> [概要(Overview)] ページ メトリクスコンポーネントを簡素化しました。現在このページ表示さ れるのは、[合計受信レート(Total Received Rate)] と [合計送信レート(Total Sent Rate)](過 去 24 時間)のみです。
- ルールでのサブネットの分離 ルールを作成または編集するときに新しい行を使用してサブ ネットのリストを分離できるようになりました。
- パフォーマンスの強化 [概要(Overview)] ページと [宛先(Destination)] ページのパフォーマ ンスが強化されました。
- <sup>l</sup> TLS 証明書の有効期限 TLS 証明書の有効期限が切れる前の 30 日間、毎日警告を受け取 ります。

#### <span id="page-5-1"></span>バージョン 1.3.1

• 入力の概念 v1.3.1 では入力の概念が導入されました。v1.2.x 以前では、エクスポータ/送信 元は、ルールで指定されたポートにデータを送信します。Cisco Telemetry Broker は、その 後、すべてのエクスポータのメトリックを追跡します。

v1.3.x では、Cisco Telemetry Broker によって入力の概念が導入されます。入力のタイプは、 UDP、VPC(AWS フローログ)、NSG(Azure フローログ)の 3 つです。UDP 入力は、ポート番号 と名前で構成されます。各入力は、複数のエクスポータからテレメトリを受け取ります。エクス ポータの追跡を無効にすると、入力レベルでメトリックを追跡できます。これにより、エクス ポータ(IP アドレスなど)は追跡されなくなります。エクスポータごとのメトリックを追跡するに は、エクスポータの追跡を有効にする必要があります。

詳細については、Cisco Telemetry Broker のユーザーガイドにある「入力」の章を参照してくだ さい。

<sup>l</sup> 最大 100,000 のエクスポータのサポート Cisco Telemetry Broker ブローカーノードごとに最大 100,000 のエクスポータがサポートされます(エクスポータの追跡を有効にしていない場合)。 エクスポータの追跡を有効にすると、Cisco Telemetry Broker は引き続き最大 1000 の輸出業 者をサポートします。

- 接続先のない入力 新しく作成された入力は、ルールによって接続先に関連付けられなくて も、データの受信を開始できます。これにより、データが接続先に転送される前に設定をデ バッグすることが可能になります。
- ノードごとの独立ルール 特定のノードまたはクラスタに入力を割り当てることができます。こ れにより、ノードまたはクラスタごとに異なるルールを作成することができます。
- UDP 入力でのポート番号の再利用 入力が同じノードまたはクラスタに割り当てられていない かぎり、複数の入力に同じポート番号を指定することができます。
- SCA 接続先 Cisco Telemetry Broker は、NetFlowV9 データおよび NetFlowV5 データを変換 して Secure Cloud Analytics に送信します。v1.2.x では、IPFIX データのみが Secure Cloud Analytics に送信されます。

<span id="page-6-0"></span>バージョン 1.2.2

v1.1.x 以前から v1.2.2 にアップグレードする場合、データの移行が必要になるため、プロ セスには最大 1 時間かかる場合があります。正確な時間は、マネージャのディスク速度と データベースのサイズによって異なります。この間、マネージャ UI が応答しない場合があ ります。

- 「概要(Overview)] ページ Cisco Telemetry Broker
- 電子メール通知 次のアラートのいずれかが生成されたときに、電子メール通知を送信するよ うに Cisco Telemetry Broker に指示できます。
	- ブローカーノードデータなし (Broker Node No Data)
	- ブローカーノードのパケットドロップ (Broker Node Dropping Packets)
	- <sup>o</sup> 宛先到達不能
	- アプライアンスのディスクが満杯

■ 現在、カスタムアラートタイプは設定できません。

- SCA 宛先 Secure Cloud Analytics (SCA) 宛先を追加できます。
	- Cisco Telemetry Broker では、システムごとに 1 つの SCA 宛先のみを追加できます。
	- Cisco Telemetry Broker は IPFIX パケットのみを Secure Cloud Analytics に送信しま す。
	- Cisco Telemetry Broker デプロイメントにトラフィックが少ない場合、SCA 宛先を追加し た後、データが [宛先(Destinations)] ページに表示されるまでに最大 20 分かかること があります。
- 宛先ルール SCA 宛先のルールを追加するときに、IPv6 サブネットを追加することはできませ ん。
- ブローカノードの展開 Transformation Capable パフォーマンスプロファイルを使用してブロー カノードを展開し、テレメトリ変換を実現できます(たとえば、IPFIX データを Secure Cloud Analytics に送信します)。
- これには8個の CPUと12G のメモリが必要です。詳細については、『Cisco [Telemetry](https://www.cisco.com/c/en/us/support/security/telemetry-broker/series.html) Broker Virtual Appliance Deployment and [Configuration](https://www.cisco.com/c/en/us/support/security/telemetry-broker/series.html) Guide』の「Virtual Machine Requirements」セクションを参照してください。
- Cisco Telemetry Broker ノードのディスクサイズが 40G から 70G に増加しました。した がって、SCA にデータを送信する場合は、v1.2.2 にアップグレードした後に VM をアッ プグレードして、追加の 30G のディスク容量を確保してください。手順については、 『Cisco [Telemetry](https://www.cisco.com/c/en/us/support/security/telemetry-broker/series.html) Broker User Guide』の「Expand Cisco Telemetry Broker Manager Disk Size」セクションの手順 3 を参照してください。

#### <span id="page-7-0"></span>バージョン 1.1.2

- Azure NSG フローログから IPFIX への変換 Azure NSG フローログを IPFIX に変換し、この情 報を Cisco Telemetry Broker に送信できます。
- KVM の展開 Cisco Telemetry Broker のイメージは、KVM ハイパーバイザに展開するための qcow2 イメージファイルとして配布されます。
- スマートライセンス機能 オンプレミスの Smart Software Manager を使用して、スマートライセ ンス登録の更新、承認の更新、強制再登録、およびトランスポートゲートウェイ接続のサポー トが追加されました。

Cisco Telemetry Broker には Smart Software Manager バージョン 8-202010 以降が必要 です。

- <sup>l</sup> Syslog 通知 Cisco Telemetry Broker では、システム内で発生しているアラートに関する通知 がお客様の syslog サーバーに送信されます。以前は、ノードがパケットをドロップする、デー タを送信しない、宛先が到達不能であるなどを示すアラートがサポートされていました。
- <sup>l</sup> テレメトリの分類 着信 UDP テレメトリを Cisco Telemetry Broker 内で事前定義されたタイプ (NetFlow V9、IPFIX、Syslog など)に基づいて分類し、ユーザーインターフェイス(UI)に分類 を表示できます。

## <span id="page-8-0"></span>修正点

#### <span id="page-8-1"></span>バージョン 2.0.1

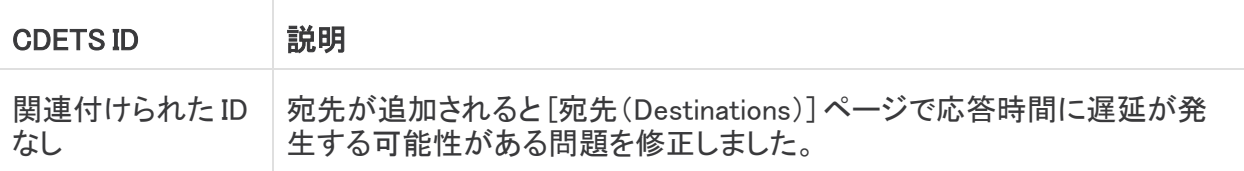

### <span id="page-8-2"></span>バージョン 1.4.4

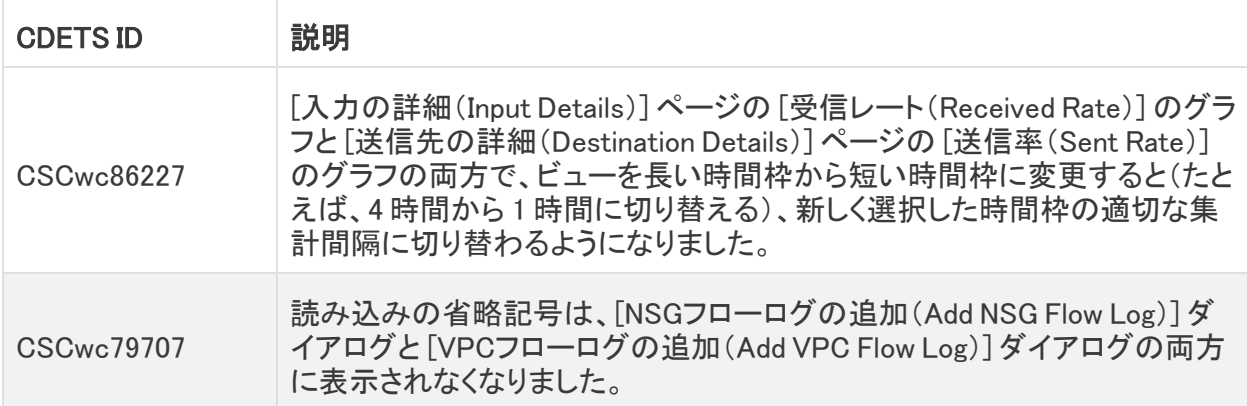

#### <span id="page-8-3"></span>バージョン 1.3.2

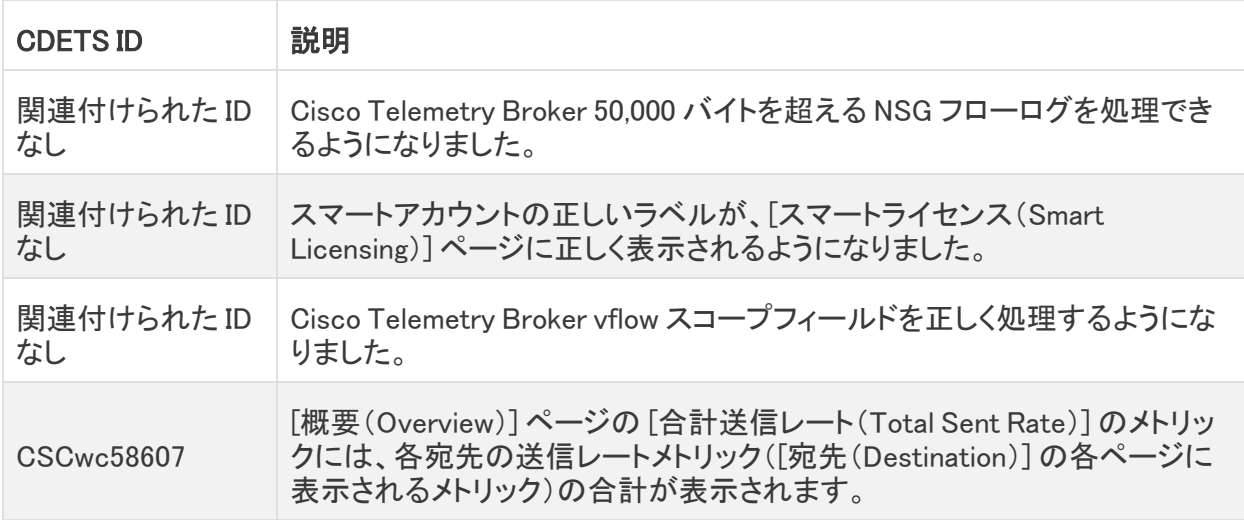

### <span id="page-8-4"></span>バージョン 1.3.1

このリリースの修正はありません。

#### <span id="page-9-0"></span>バージョン 1.2.2

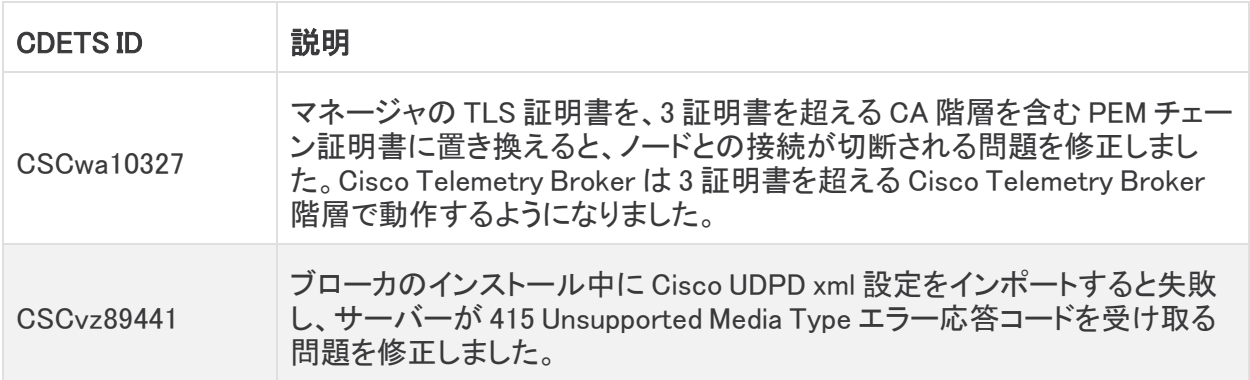

### <span id="page-9-1"></span>バージョン 1.1.3

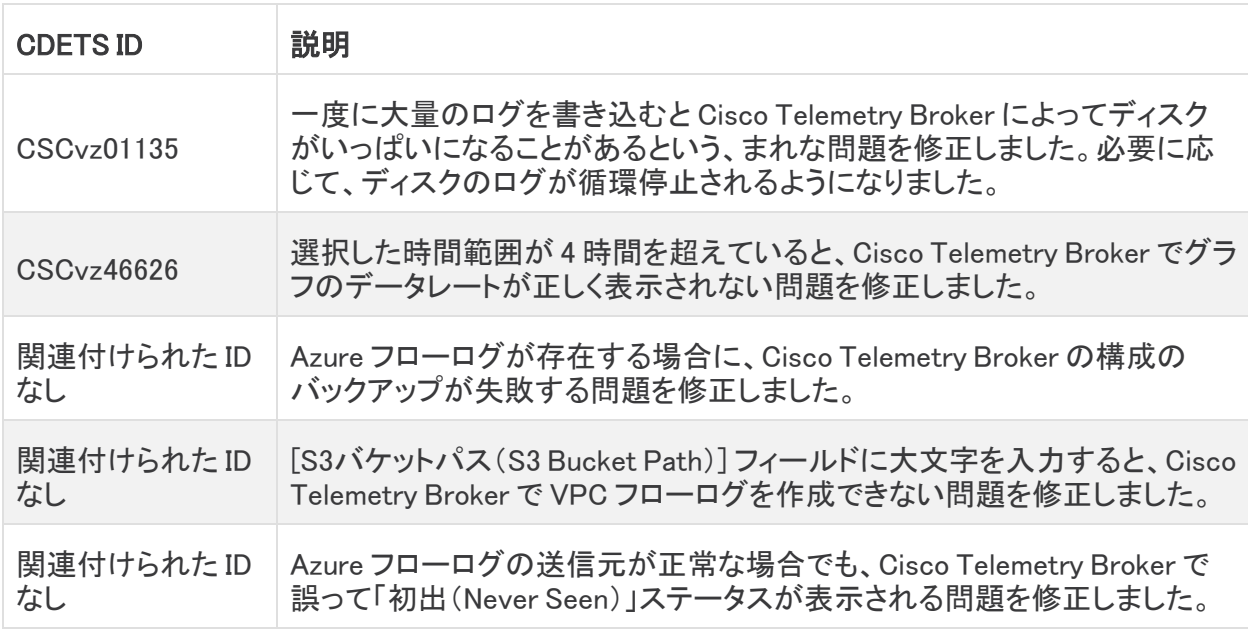

### <span id="page-9-2"></span>バージョン 1.1.2

<span id="page-9-3"></span>このリリースの修正はありません。

#### バージョン 1.0.3

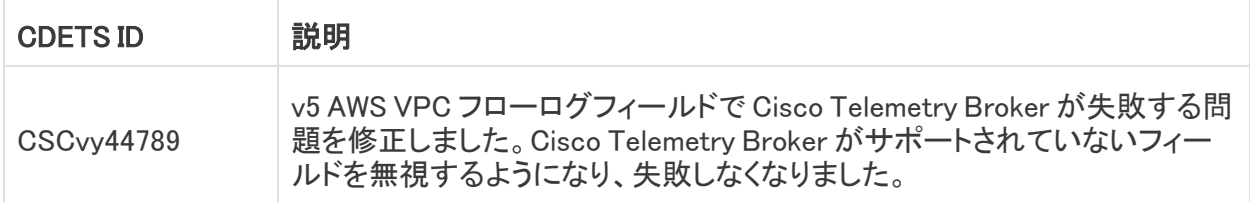

### <span id="page-10-0"></span>バージョン 1.0.2

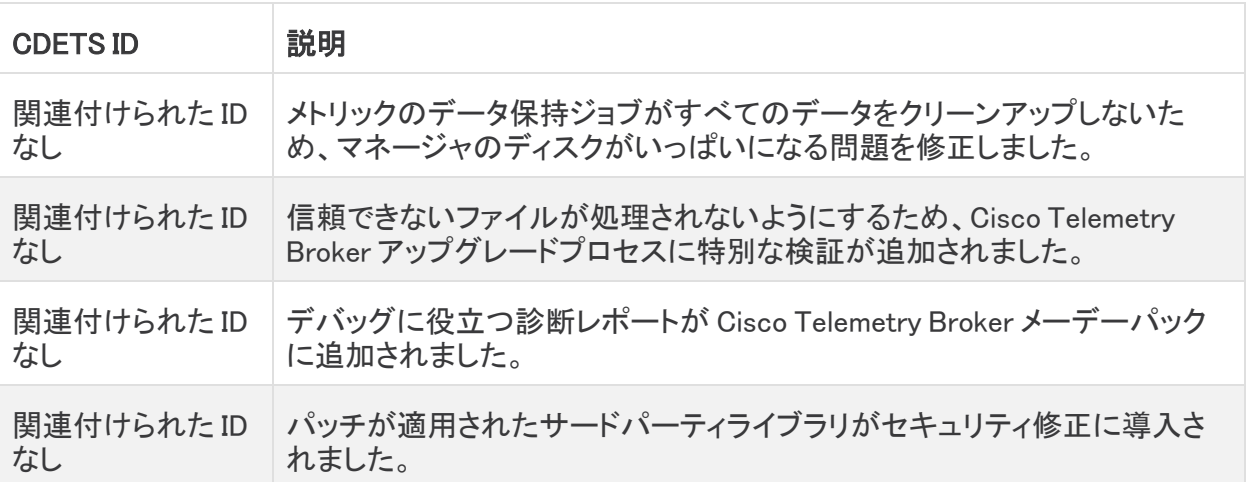

## <span id="page-11-0"></span>既知の問題

このセクションでは、Cisco Telemetry Broker に存在する既知の問題(バグ)の概要が表示されま す。可能な場合には、回避策も示しています。

### <span id="page-11-1"></span>バージョン 2.0.1

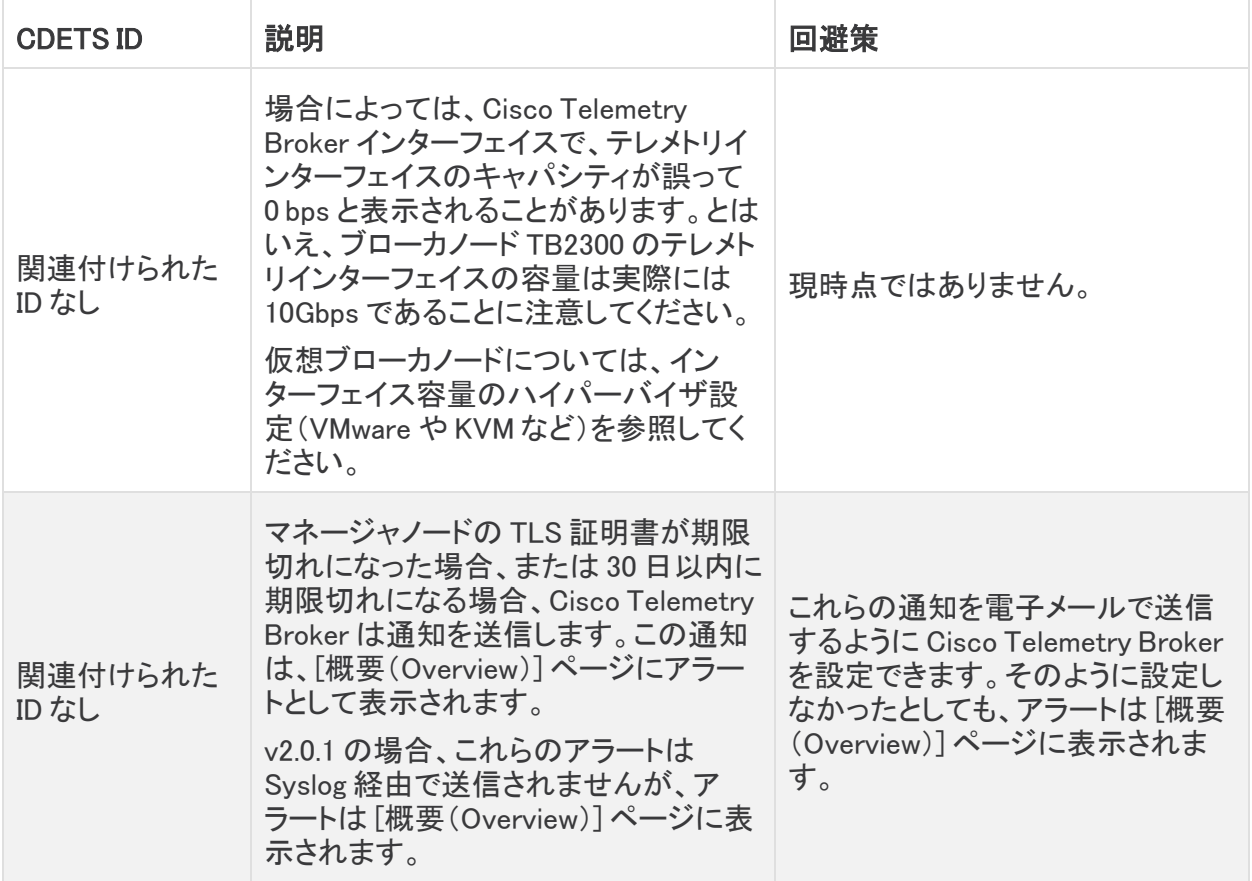

#### <span id="page-11-2"></span>バージョン 1.4.4

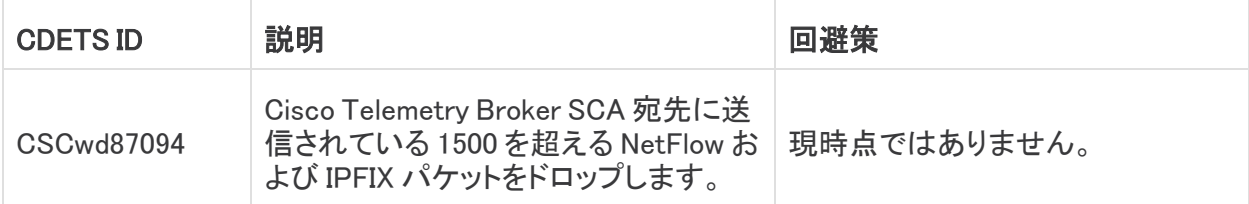

## <span id="page-12-0"></span>バージョン 1.3.2

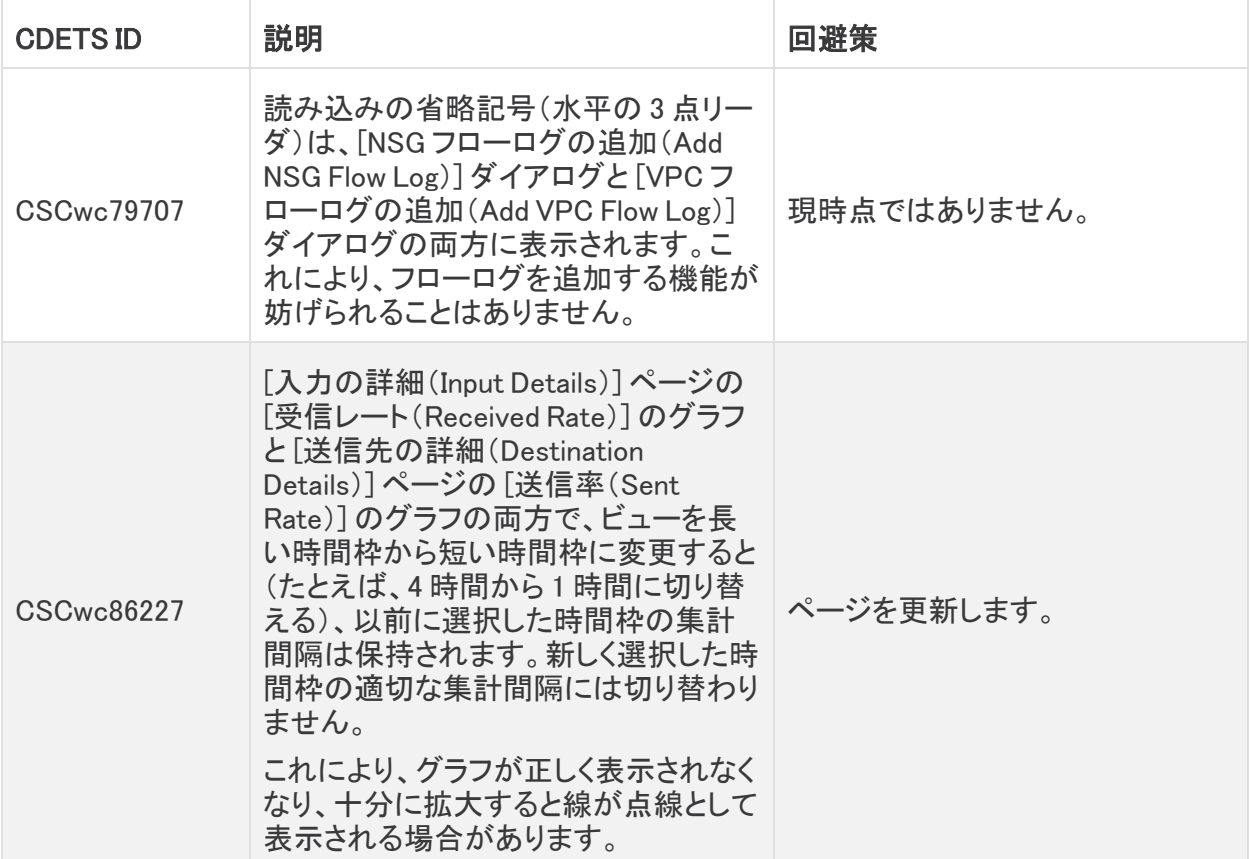

## <span id="page-13-0"></span>サポートに連絡

テクニカル サポートが必要な場合は、次のいずれかを実行してください。

- <sup>l</sup> 最寄りの Cisco Telemetry Broker パートナーにご連絡ください。
- <sup>l</sup> Cisco Telemetry Broker サポートにご連絡ください。
- <sup>l</sup> Web でケースを開く場合:<http://www.cisco.com/c/en/us/support/index.html>
- 電子メールでケースを開く場合:[tac@cisco.com](http://tac@cisco.com/)
- <sup>l</sup> 電話でサポートを受ける場合:800-553-2447(米国)
- ワールドワイド サポート番号: <https://www.cisco.com/c/en/us/support/web/tsd-cisco-worldwide-contacts.html>

## <span id="page-14-0"></span>変更履歴

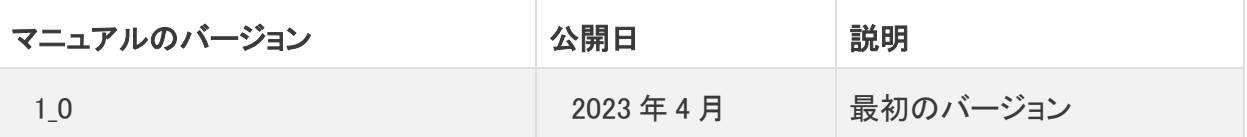

## <span id="page-15-0"></span>リリースサポート情報

リリース 2.21 の公式一般公開(GA)日は 2023 年 4 月です。

一般的なソフトウェアのメンテナンスサポート、パッチ、一般的なメンテナンスリリースに関するサ ポートタイムライン情報、もしくは Cisco Telemetry Broker リリース サポート ライフサイクルに関する その他の情報については、『Cisco Telemetry Broker Software Lifecycle Support [Statement』](https://www.cisco.com/c/en/us/support/security/telemetry-broker/series.html)を参照 してください。

# 著作権情報

Cisco および Cisco ロゴは、シスコまたはその関連会社の米国およびその他の国における商標また は登録商標です。シスコの商標の一覧については、URL:[https://www.cisco.com/go/trademarks](https://www.cisco.com/c/ja_jp/about/legal/trademarks.html) をご覧ください。記載されている第三者機関の商標は、それぞれの所有者に帰属します。「パート ナー」という用語の使用はシスコと他社との間のパートナーシップ関係を意味するものではありま せん。(1721R)